Aktualizacja poprzez plik \*.frm

Ξ

Przed aktualizacją, użytkownik musi mieć najnowszy plik firmware (\*.frm). Proszę sprawdzić wersje oprogramowania w urządzeniu.

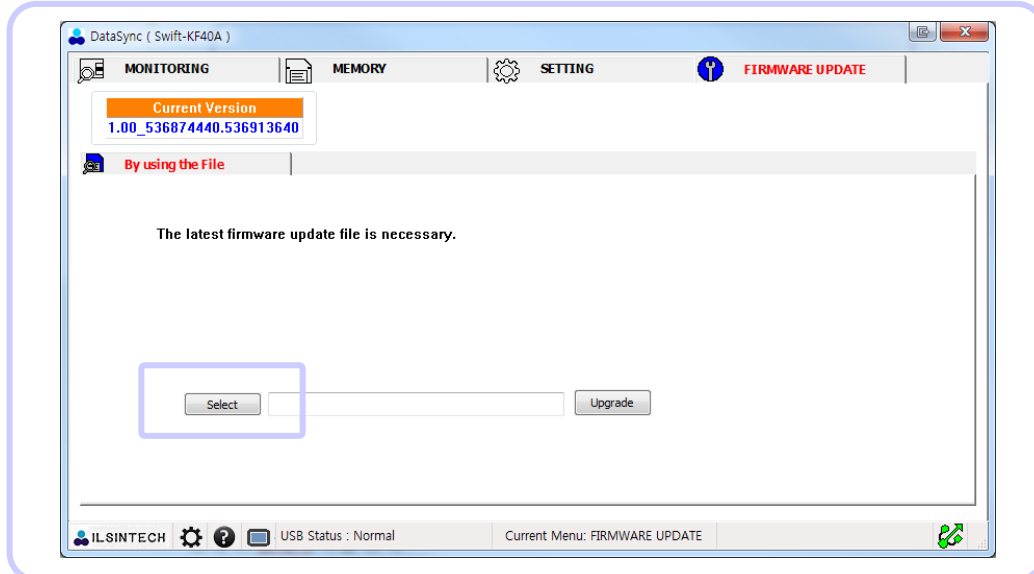

Aktualizacja poprzez plik \*.frm, ma dwa kroki

Krok 1. Wybierz plik \*.frm

i<br>I

Ξ

Proszę nacisnąć przycisk "select" i wybrać plik do aktualizacji. Następnie nazwa pliku pojawia się na ekranie.

Krok 2. Instalacja nowego oprogramowania.

Naciśnij przycisk " Upgrade"

Jeśli w urządzeniu zostanie zainstalaowana ta sama wersja oprogramowanie lub starsza , to proces instalacji zostanie wstrzymany.

Jeśli pojawi się poniższy komunikat, to aktualizacja została zakończona pomyślnie.

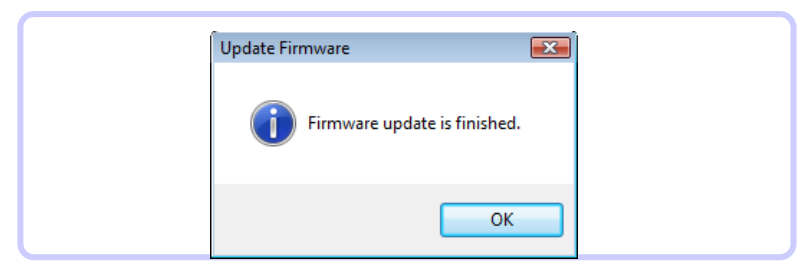